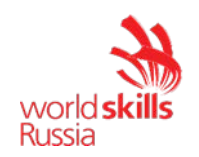

# **VI Открытый региональный чемпионат "Молодые профессионалы" (WorldSkills Russia) Краснодарского края Конкурсное задание**

## Компетенция

## 02 – Информационные кабельные сети

Конкурсное задание включает в себя следующие разделы:

1. Модули задания и время на выполнение модулей

Количество часов на выполнение задания: 15 ч.

Разработано Федерацией компетенции Информационные кабельные сети Согласовано: Менеджер компетенции Шилов С.В

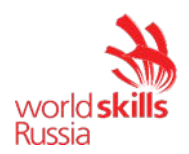

### **МОДУЛЬ 1 – ОПТОВОЛОКОННЫЕ СКС**

### **ВВЕДЕНИЕ**

От участников соревнования требуется произвести монтаж участка волоконно-оптической линии связи (ВОЛС). Для этого необходимо:

- Изучить схему распределения оптических волокон;
- Произвести укладку, фиксацию и маркировку волоконно-оптических кабелей;
- Произвести монтаж муфты-кросса, волоконно-оптических кроссов стоечного и настенного типа и заполнить паспорта в соответствии с международными требованиями;
- Произвести проверку целостности созданного участка.

#### **ОПИСАНИЕ ЗАДАНИЯ**

Модуль предназначен для симуляции работы участников в условиях максимально приближенных к реальным и позволяет проверить необходимые навыки для работы в отрасли. Участникам необходимо произвести прокладку волоконно-оптических кабелей от главной телекоммуникационной стойки, расположенной в аппаратной одного здания до другого здания, где необходимо установить по заданным установочным размерам настенный и стоечный кроссы и произвести их монтаж, произвести монтаж муфты-кросса. При формировании кабельных трасс необходимо соблюдать требования к укладке, фиксации и маркировке, все кабели должны быть уложены в кабельном лотке. По завершению монтажа требуется выполнить проверку целостности созданного участка сети при помощи визуального локатора повреждений. Созданная система должна отвечать стандарту ISO11801.

#### **ИНСТРУКЦИИ УЧАСТНИКАМ**

Время, отводимое на выполнение конкурсного задания: 6 часов

#### **ПРИ ВЫПОЛНЕНИИ ЗАДАНИЯ ОТ УЧАСТНИКОВ ПОТРЕБУЕТСЯ:**

- Изучить схему распределения оптических волокон;
- Произвести укладку, фиксацию и маркировку волоконно-оптических кабелей, при этом предусмотреть необходимое количество запасов волоконно-оптических кабелей в местах монтажа распределительных устройств;
- Запас FOC-1 сформировать и зафиксировать на стене;
- Запас FOC-2 уложить в фальш-пол под стойкой Rack(1);
- Запас FOС-3 и FOС-4 уложить на полу, произвести монтаж муфты-кросса и уложить ее поверх запасов FOС-3 и FOС-4;
- Произвести монтаж и установку распределительных устройств согласно заданным установочным размерам;
- Заполнить паспорта монтажа;
- Произвести маркировку распределительных устройств, телекоммуникационной стойки и шкафа.
- *В процессе выполнения конкурсного задания участники обязаны соблюдать требования по организации работ, а именно:*
- Правильно использовать средства индивидуальной защиты;
- Поддерживать чистоту своей рабочей зоны, рабочего места и работать в пределах своей рабочей зоны;
- Бережно относиться к предоставленному оборудованию и материалам.

*Требования по выполнению Измерений и обработке результатов измерений:*

- Измерения выполнять не требуется;
- Для фиксации проверки целостности созданного участка требуется подозвать эксперта и продемонстрировать прохождение сигнала по указанному на схеме маршруту.

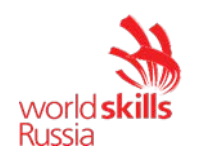

### **ОБОРУДОВАНИЕ И МАТЕРИАЛЫ**

Таблица 1.1

Перечень оборудования и материалов для выполнения конкурсного задания Модуль 1

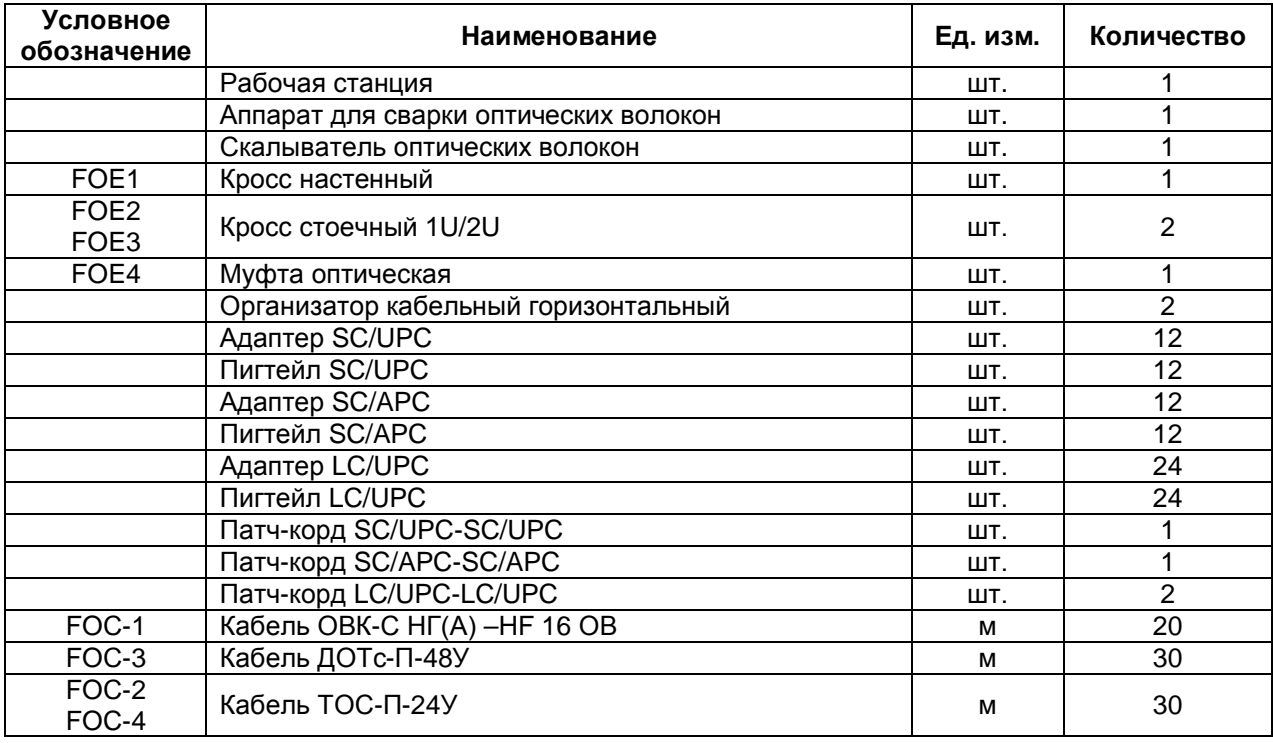

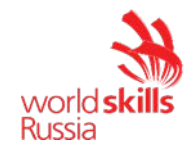

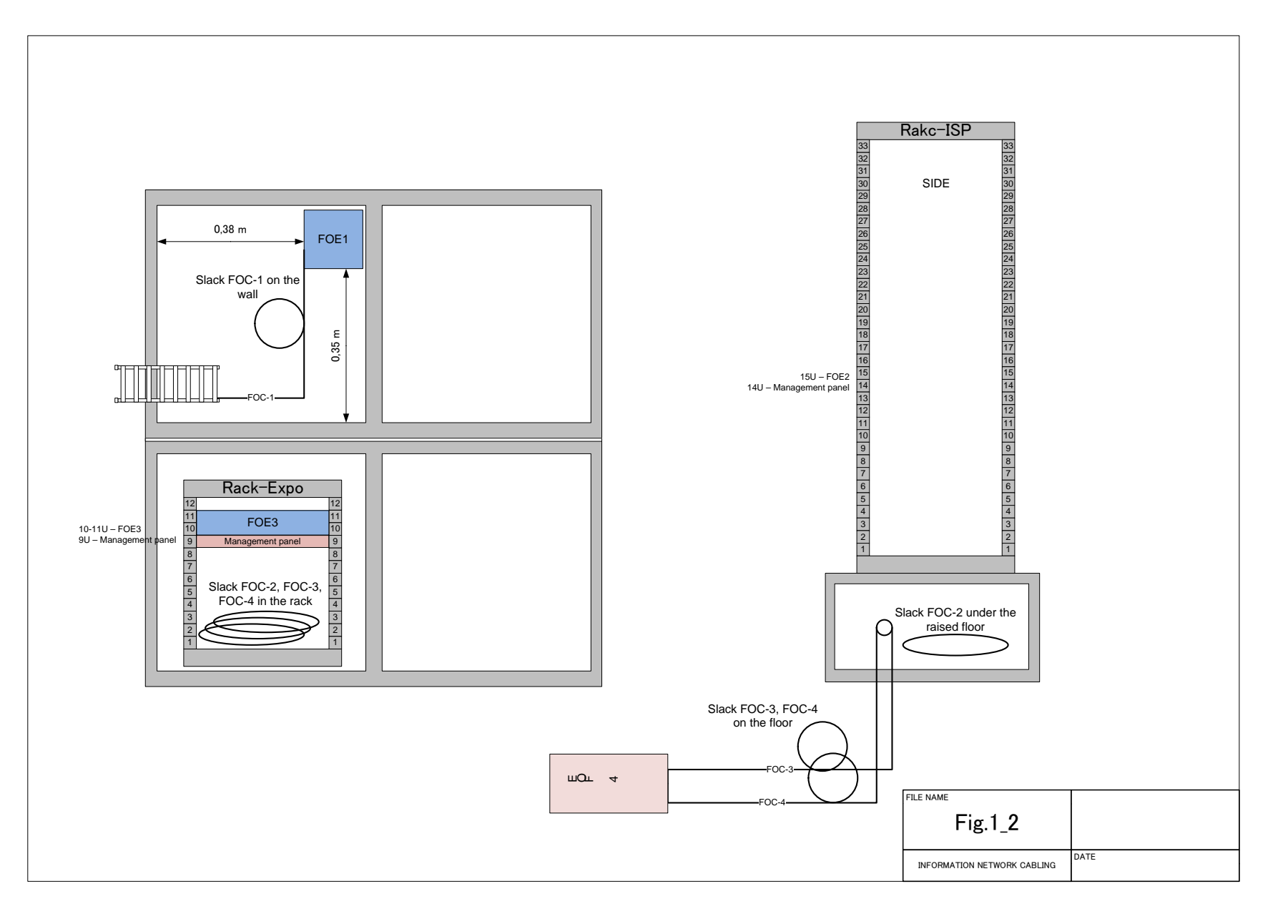

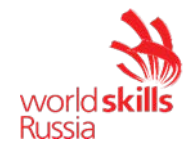

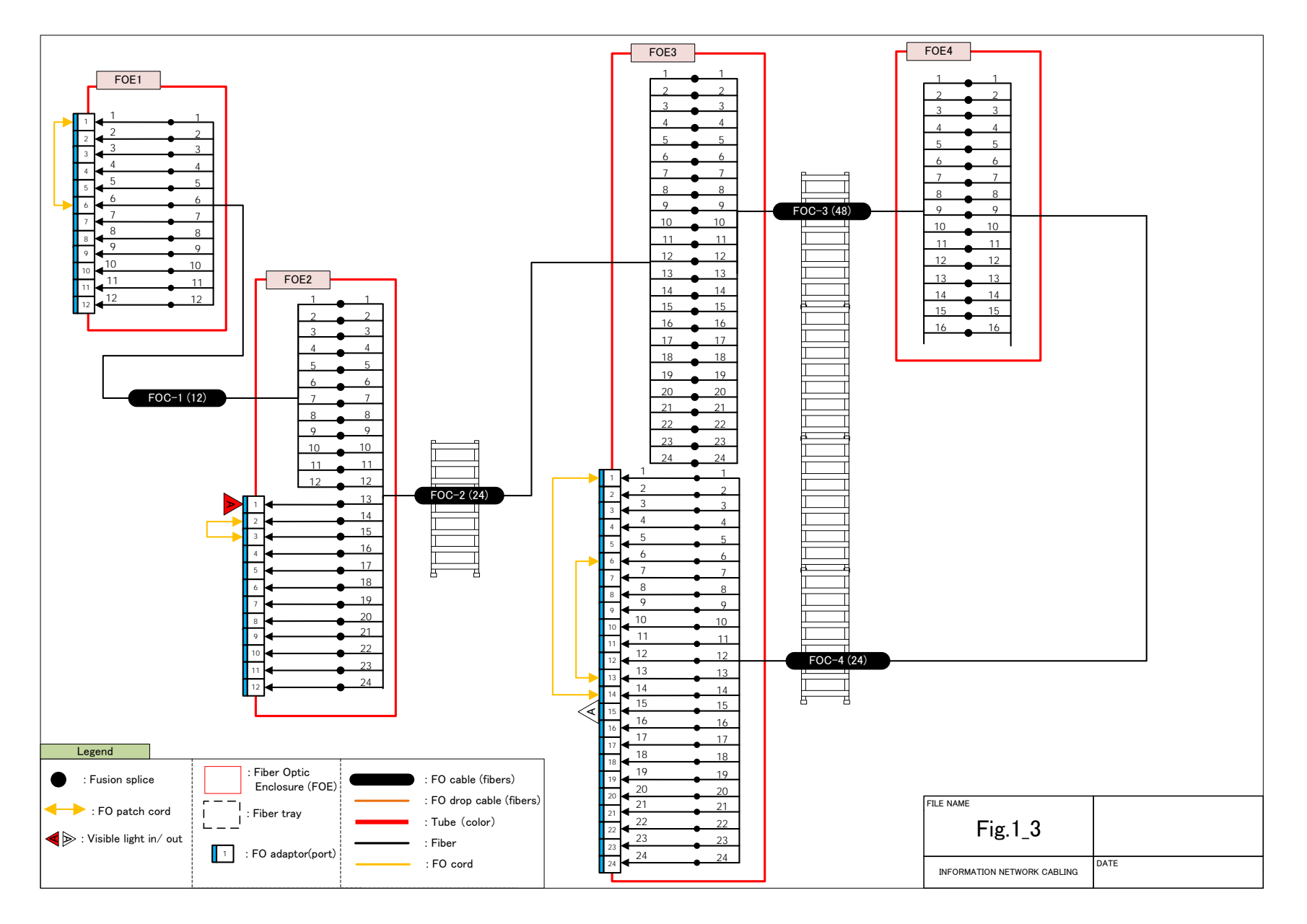

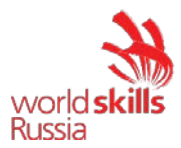

Panel name:

Location:

Cable identifier:

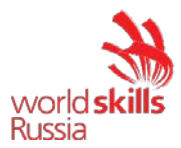

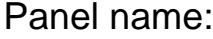

Location:

Cable identifier:

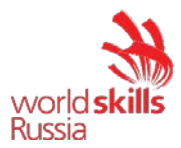

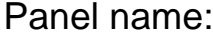

Location:

Cable identifier:

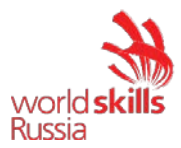

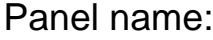

Location:

Cable identifier:

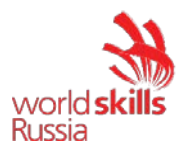

#### **МОДУЛЬ 2 – СТРУКТУРИРОВАННЫЕ КАБЕЛЬНЫЕ СИСТЕМЫ**

### **ВВЕДЕНИЕ**

В рамках данного модуля от участников соревнований потребуется произвести монтаж и тестирование кабельной инфраструктуры здания

### **ОПИСАНИЕ ЗАДАНИЯ**

При выполнении задания перед участником будут стоять следующие задачи:

- 1. Монтаж
- Укладка и фиксация кабелей «витая пара»: Cat.3, Cat.5E, Cat.6A;
- Монтаж патч-панелей и модулей;
- 2. Тестирование
- Тестирование правильности схемы терминирования кабеля Cat.3, Cat.5E, Cat.6A;
- 3. Организация работ:
- Правильно использовать средства индивидуальной защиты;
- Поддерживать в чистоте конкурсное место;
- Бережно относиться к предоставленному оборудованию и материалам.

#### **ИНСТРУКЦИИ УЧАСТНИКАМ**

• Время, отводимое на выполнение конкурсного задания: 4 часа

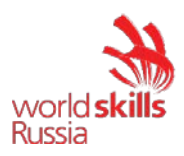

### **ОБОРУДОВАНИЕ И МАТЕРИАЛЫ**

Таблица 2.1

#### Перечень оборудования и материалов для выполнения конкурсного задания Модуль 2

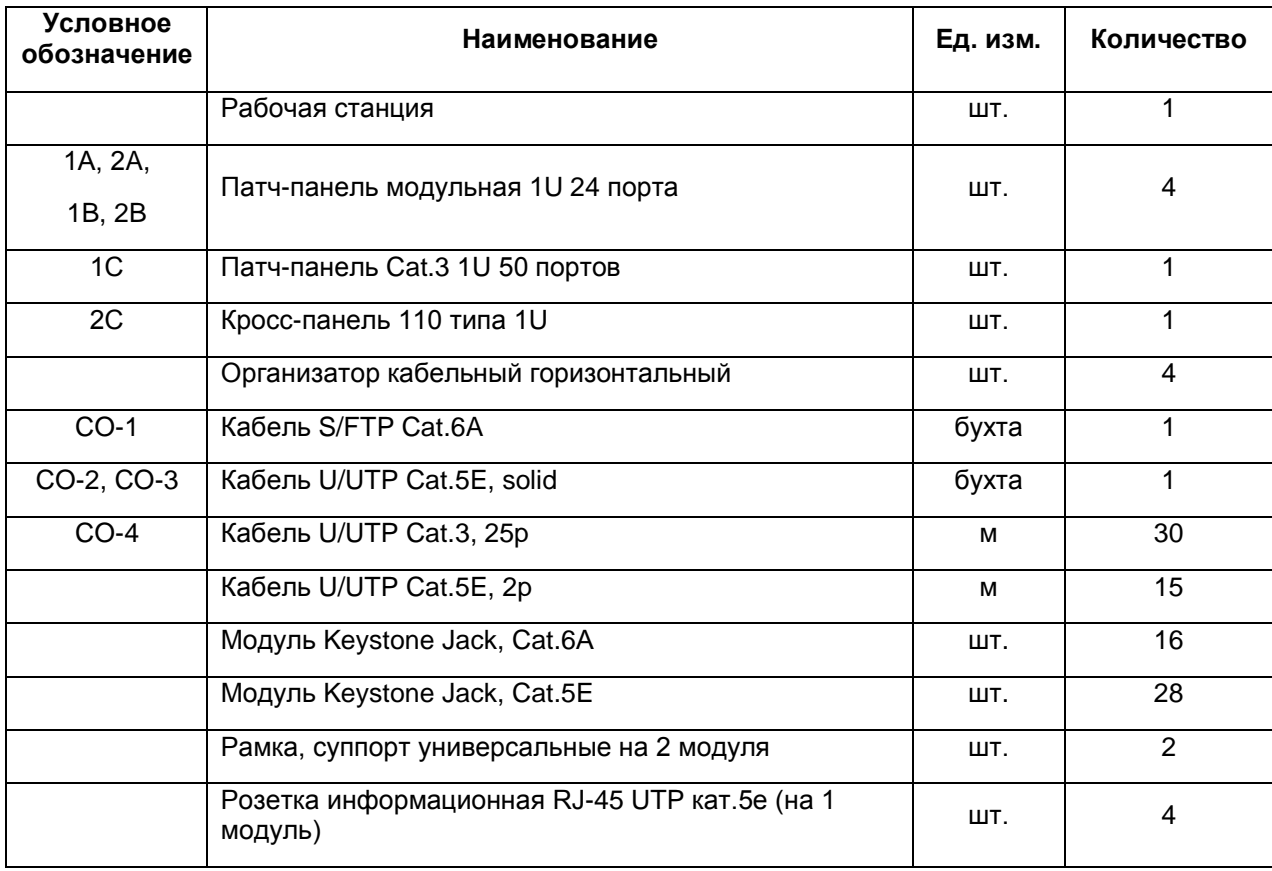

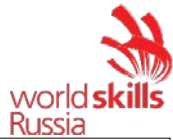

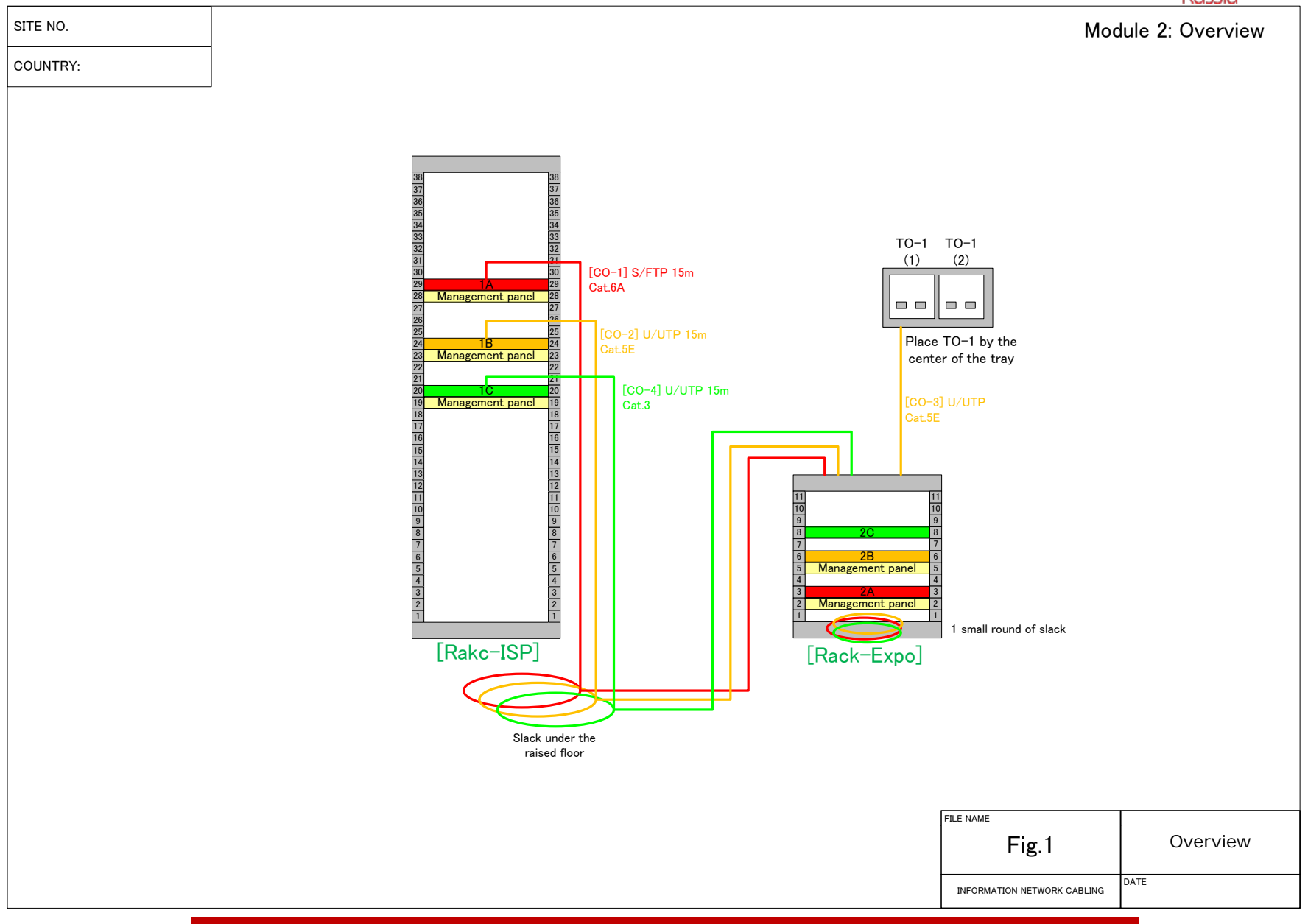

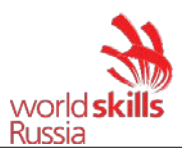

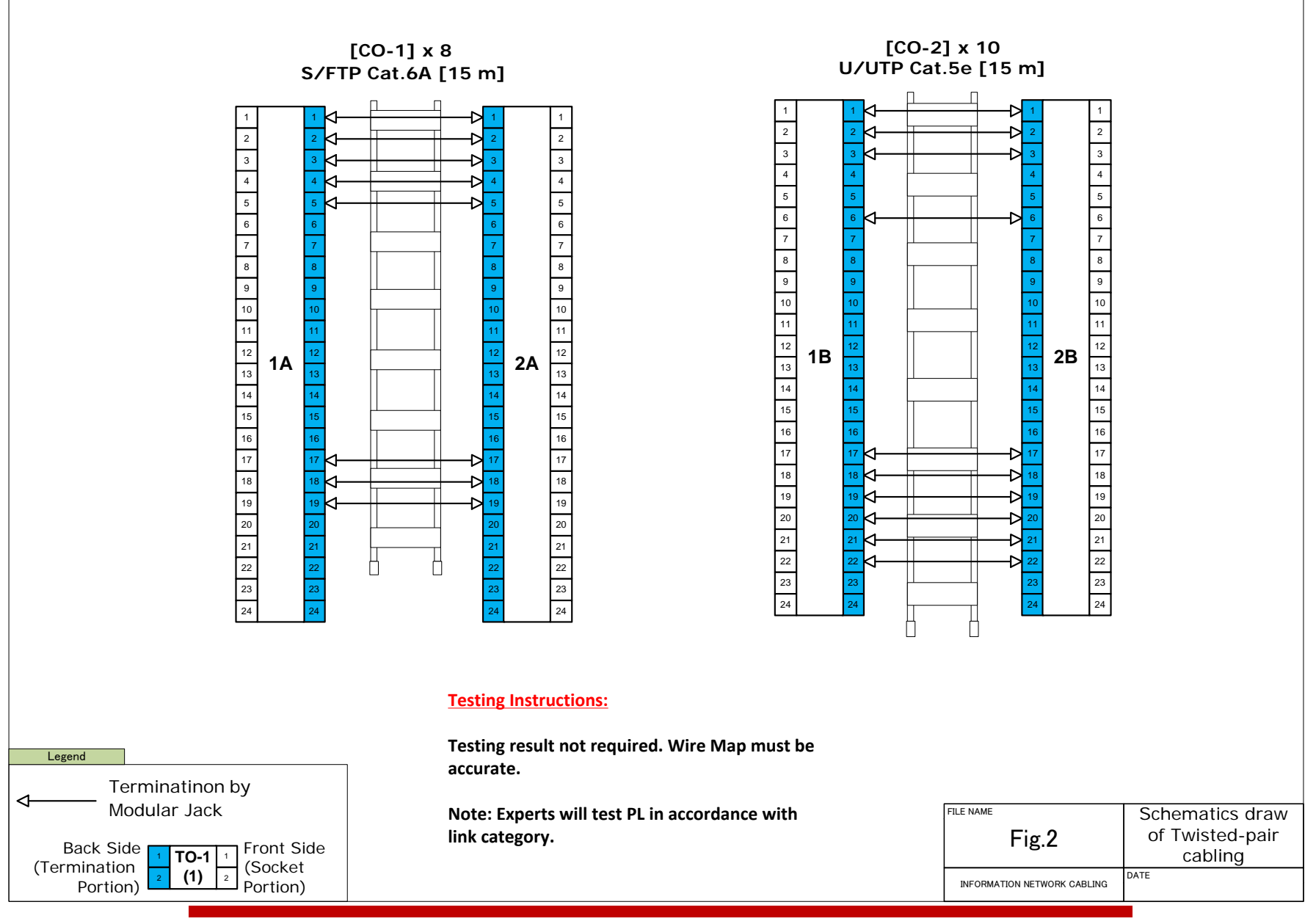

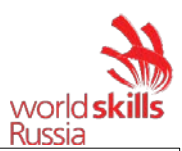

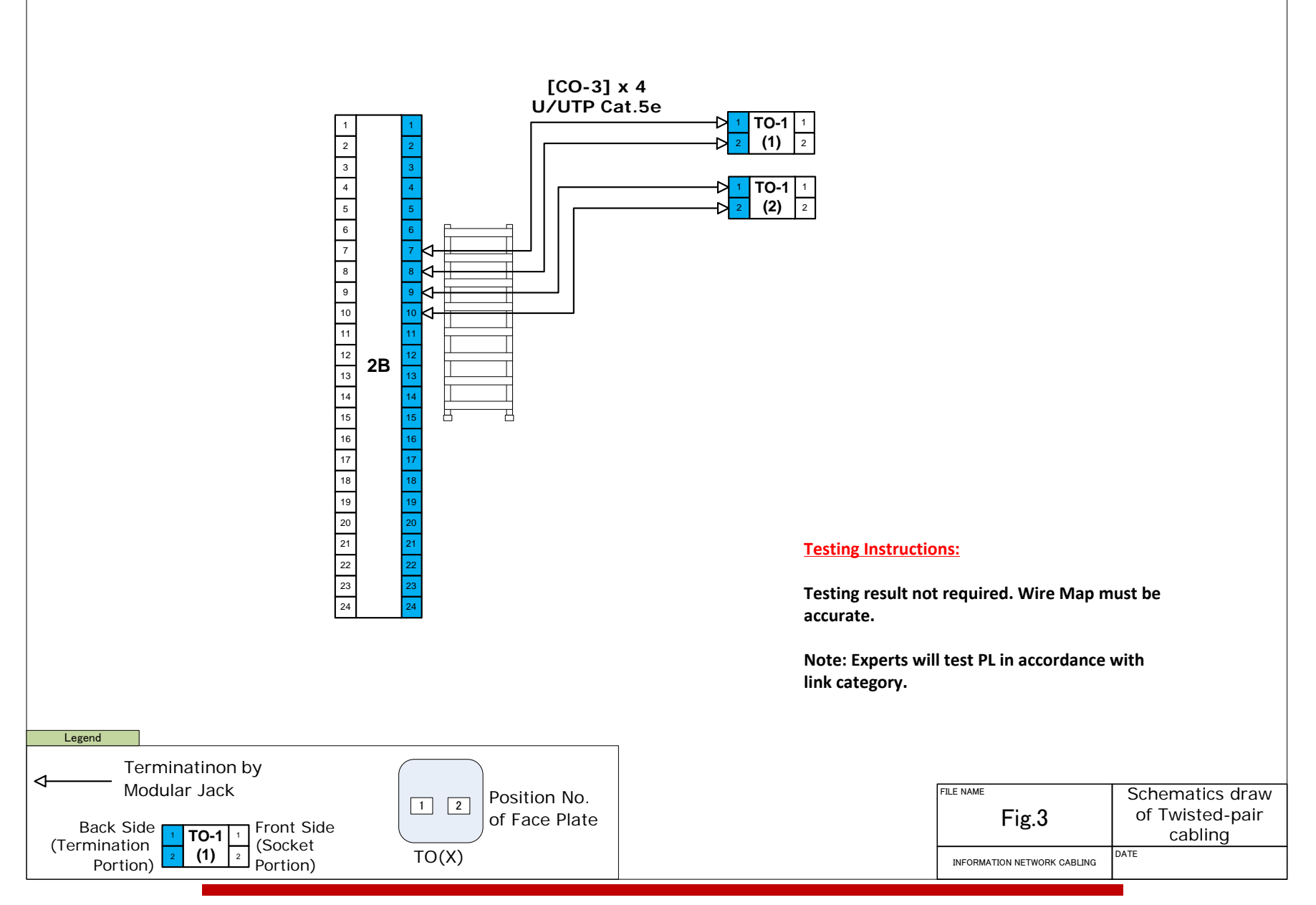

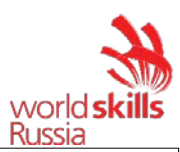

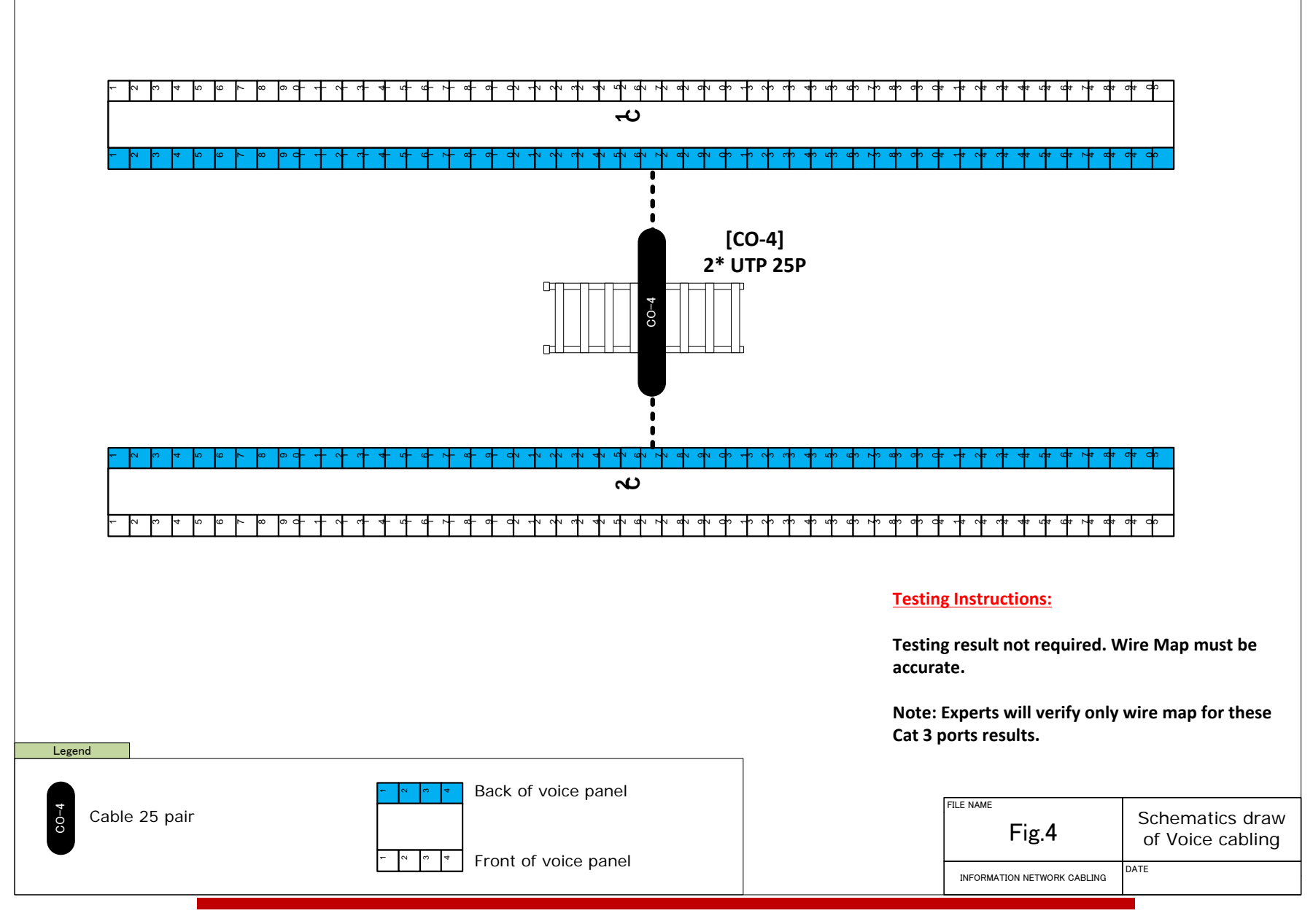

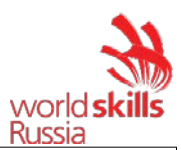

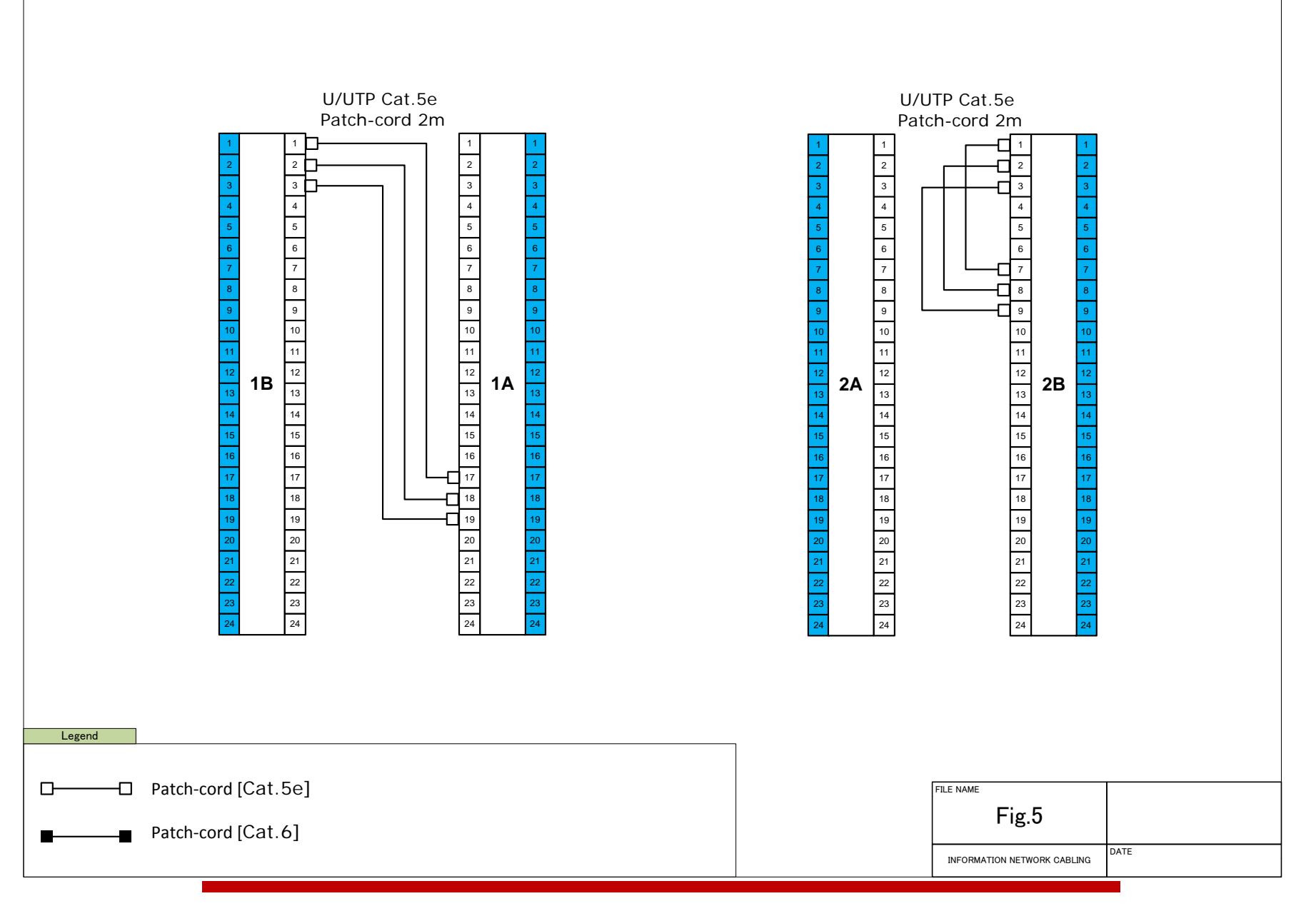

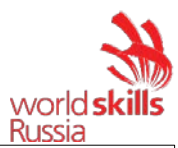

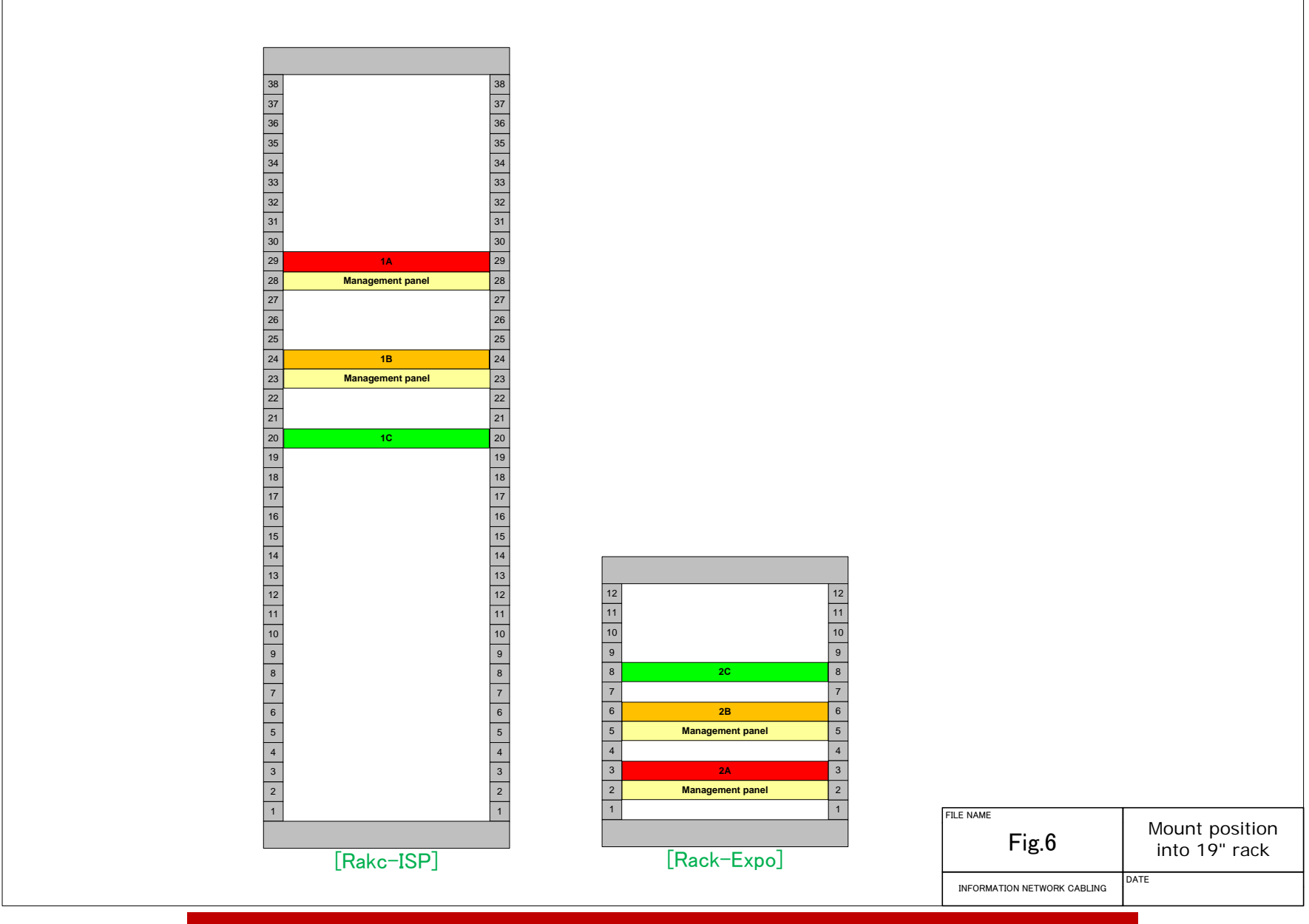

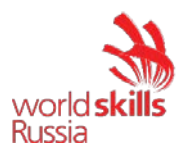

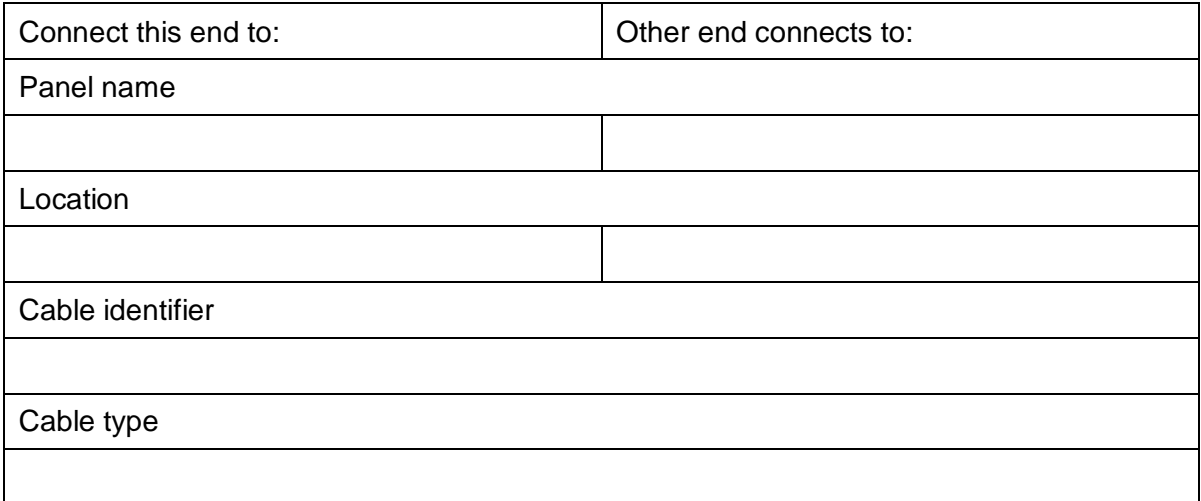

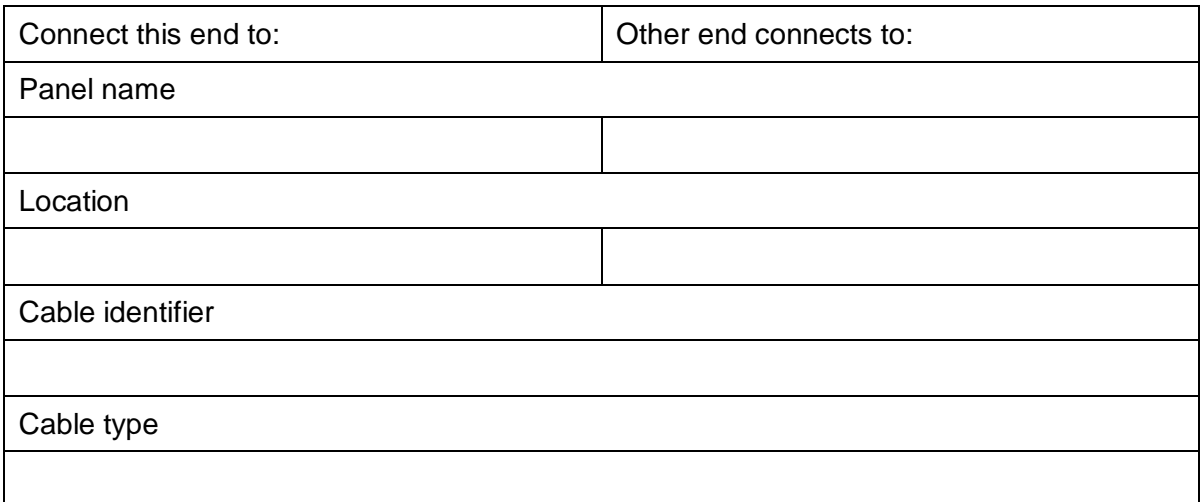

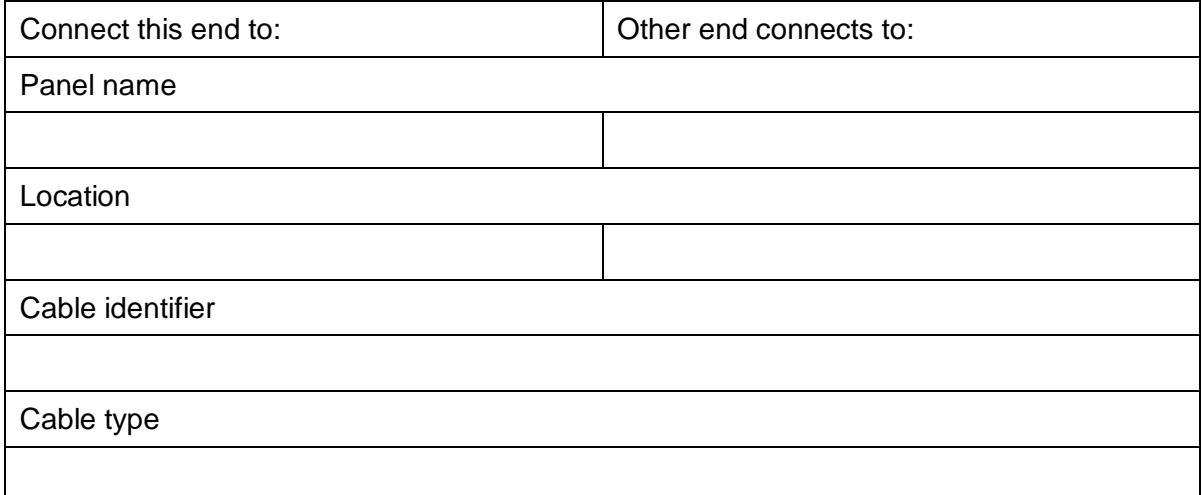

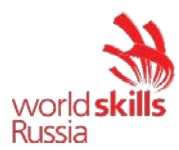

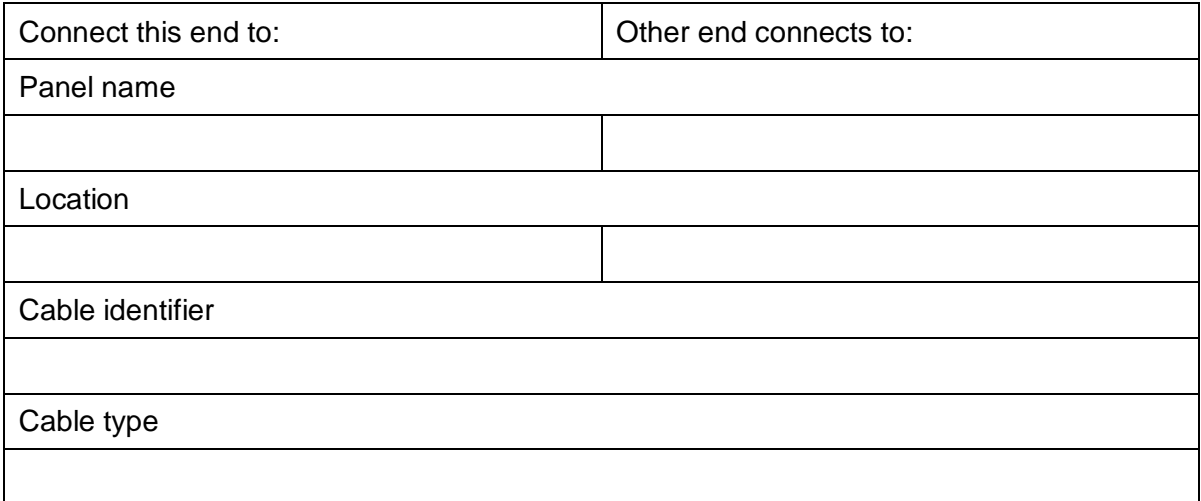

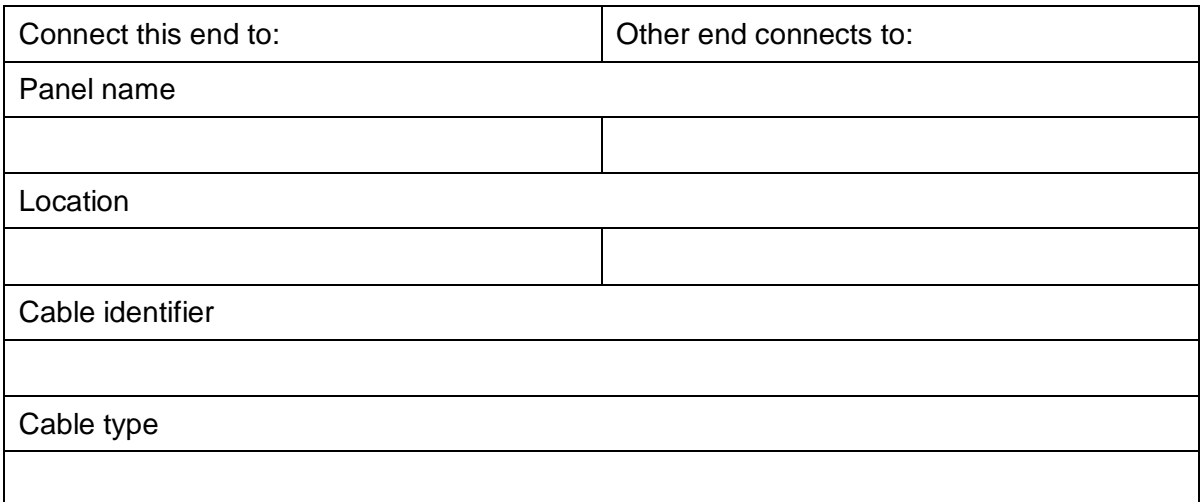

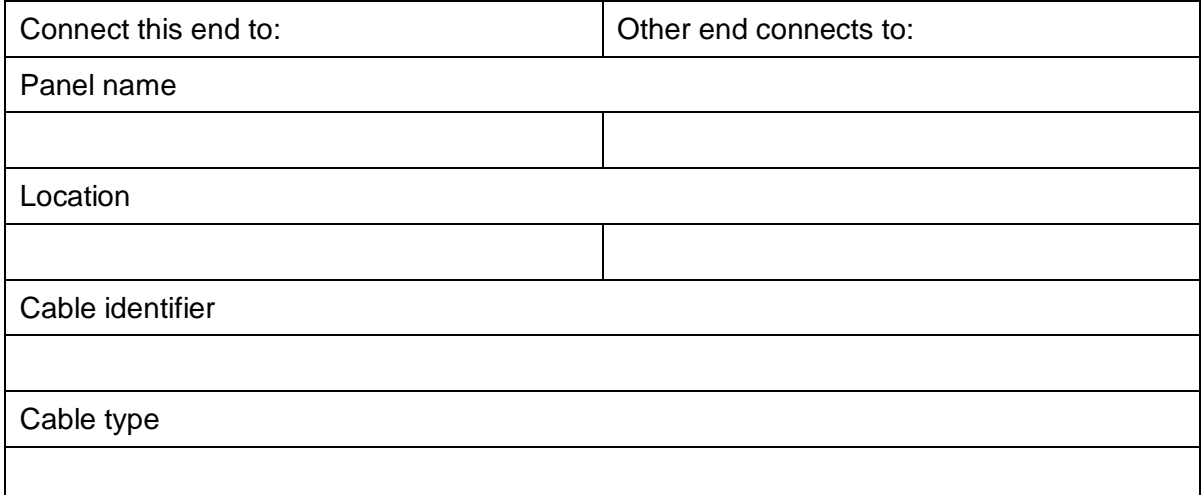

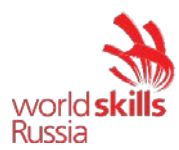

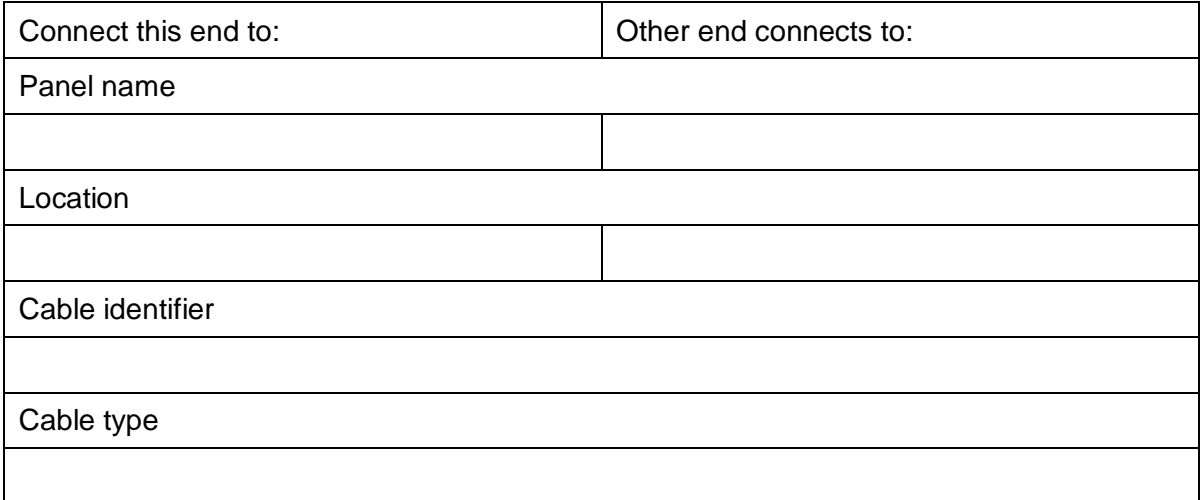

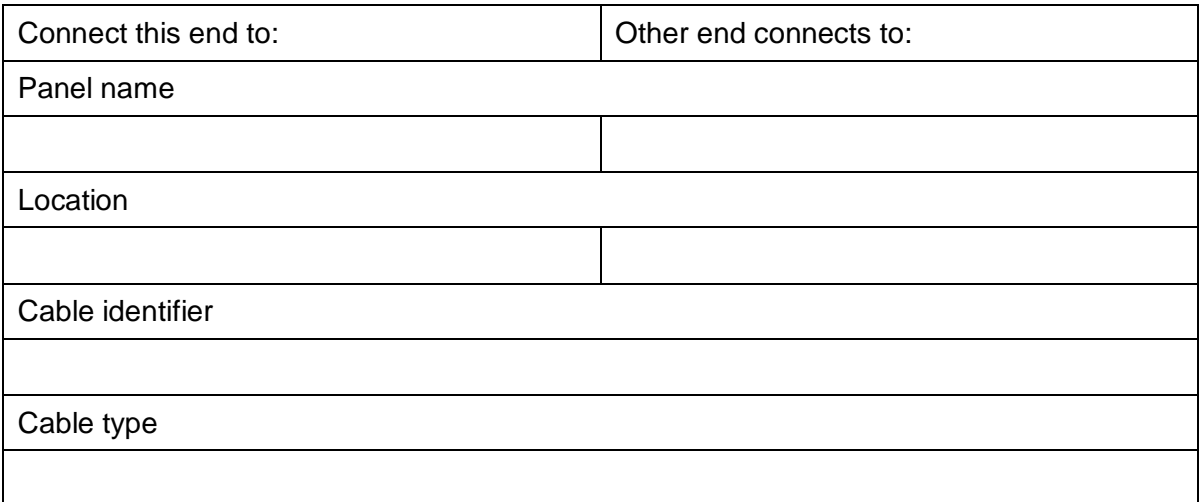

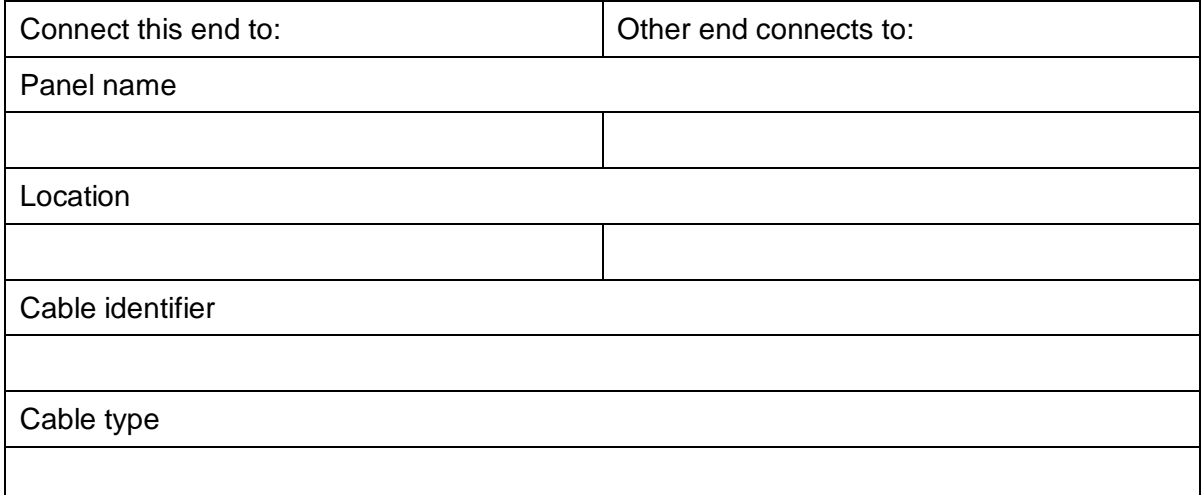

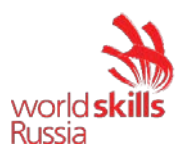

### **Модуль 3 – Технологии «Умный дом»**

#### **ВВЕДЕНИЕ**

Данный модуль предназначен для оценки навыков настройки оборудования систем «умный дом».

### **ОПИСАНИЕ ЗАДАНИЯ**

Время на выполнения модуля: 1 час 30мин.

При выполнении данного модуля участники должны продемонстрировать следующие основные навыки:

- Установки активного оборудования;
- Изготовления патч-кордов;
- Чтения схем и подключения оборудования;
- Настройки оборудования.

#### **ИНСТРУКЦИИ УЧАСТНИКАМ**

- 1. Монтаж и подключение оборудования
- Проверьте работоспособность линии связи CO-3;
- Произведите установку коммутатора и блока розеток в телекоммуникационную стойку;
- Произведите монтаж IP-камеры и контроллера Security Hub в соответствии с установочными размерами;
- Изготовьте 4 патч-корда по стандарту TIA568B, используя Patch-кабель. Длина каждого патчкорда должна составлять 2 м;
- Произведите настройку оборудования, во время настройки заполните таблицу 3.2;
- Подключите оборудование согласно схеме организации связи. Для коммутации в Rack (2) используйте патч-корды, изготовленные ранее в Модуле 2.
- 2. Настройка оборудования
- **##** номер рабочей зоны
- Выполните настройку WI-FI точки доступа с параметрами для 2.4 ГГц:
	- o IP-адрес: 172.16.0.10**##**/16
	- o Мощность передатчика установите в минимальном значении
	- o Отключите службу DHCP
	- o SSID: wsr02-competitor-2.4**##**
	- o Параметры шифрования:
		- Аутентификация:
		- Тип: WPA2-PSK
		- Ключ: 12345678
- Выполните настройку WI-FI точки доступа с параметрами для 5 ГГц::
	- o Мощность передатчика установите в минимальном значении
	- o Отключите службу DHCP
	- o SSID: wsr02-competitor-5G**##**
	- o Параметры шифрования:
		- Аутентификация:
		- Тип: WPA2-PSK
- Ключ: 12345678Выполните настройку IP-телефона:
	- o IP-адрес: 172.16.0.12**##**/16
	- o Шлюз: 172.16.0.1

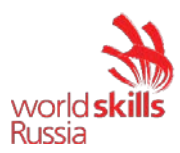

- o Аккаунт: имя 10**##**, пароль 10**##**.
- o Адрес VoIP-сервера: 172.16.0.129
- Выполните настройку IP-камеры:
	- o Имя IP-камеры: DVR\_**##**
	- o IP-адрес: 172.16.0.11**##**/16
	- o Шлюз: 172.16.0.1
	- o Параметры видеопотока:
		- Разрешение: 1024х768
		- Скорость: 512 кбит/с
	- o Создайте пользователя с правами только на просмотр с параметрами:
		- Имя: user
		- Пароль: Qwer1234
- Выполните настройку ноутбука:
	- o Ноутбук должен быть подключен к созданной беспроводной сети.

#### **ОБОРУДОВАНИЕ И МАТЕРИАЛЫ**

#### Таблица 3.1

Перечень оборудования и материалов для выполнения конкурсного задания

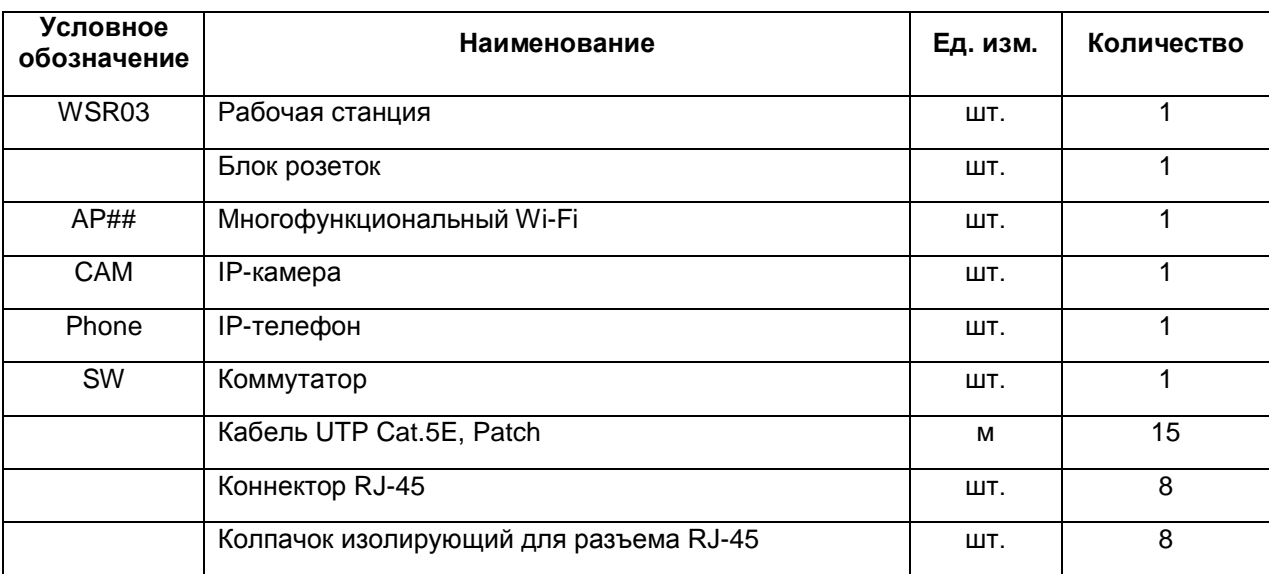

Таблица 3.2

#### Сведения об активном оборудовании

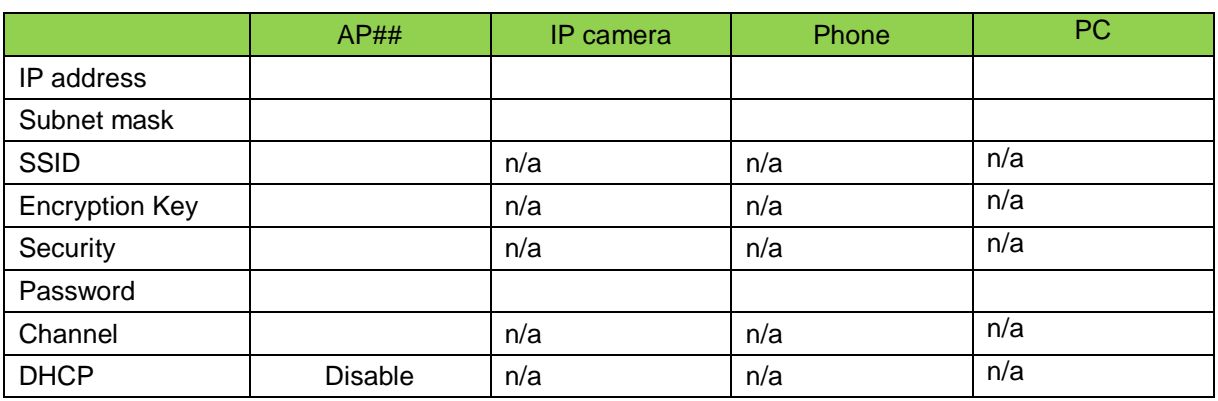

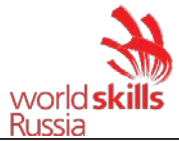

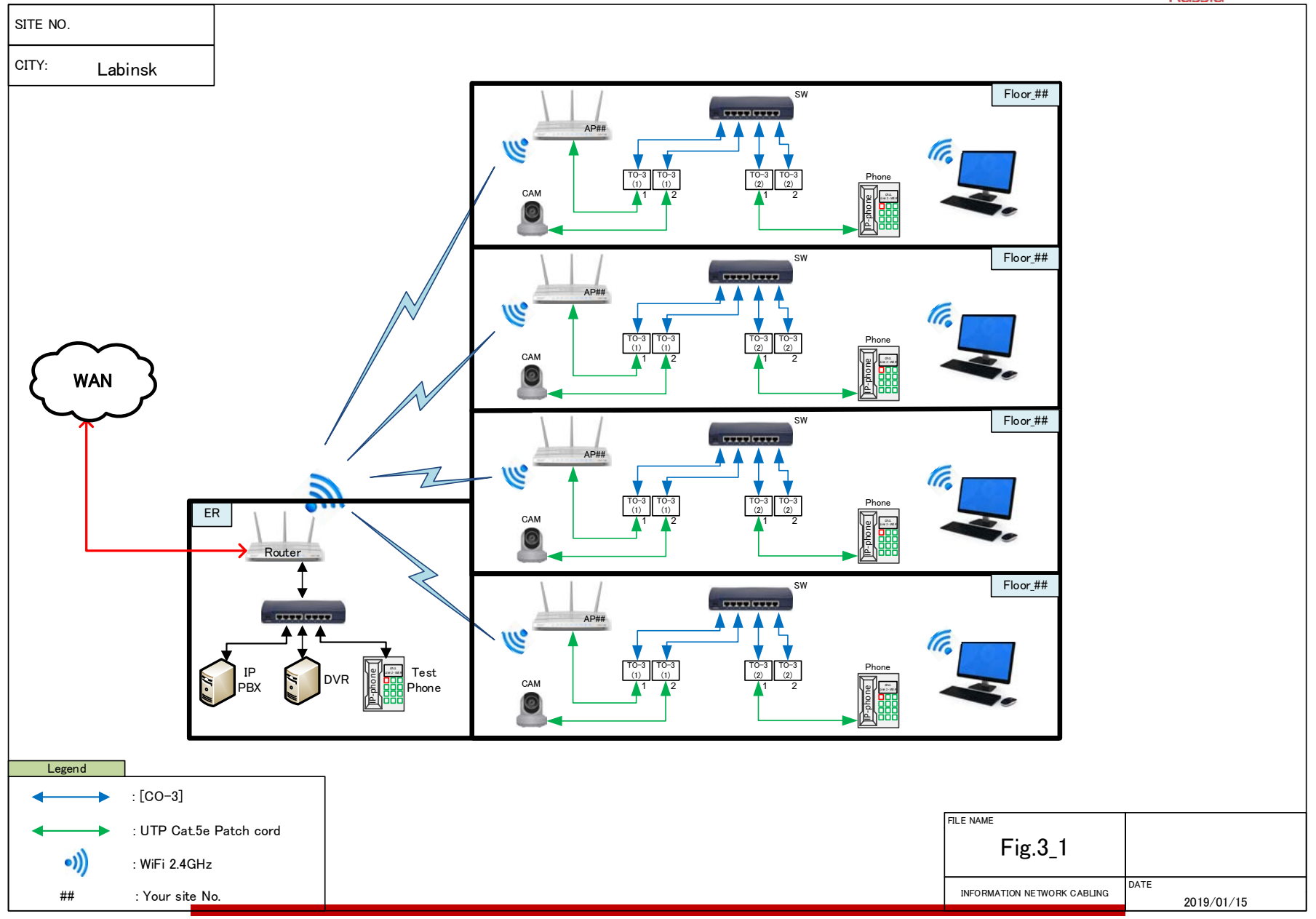

© Союз «Ворлдскиллс Россия», 02 – Информационные кабельные сети 23

world skills

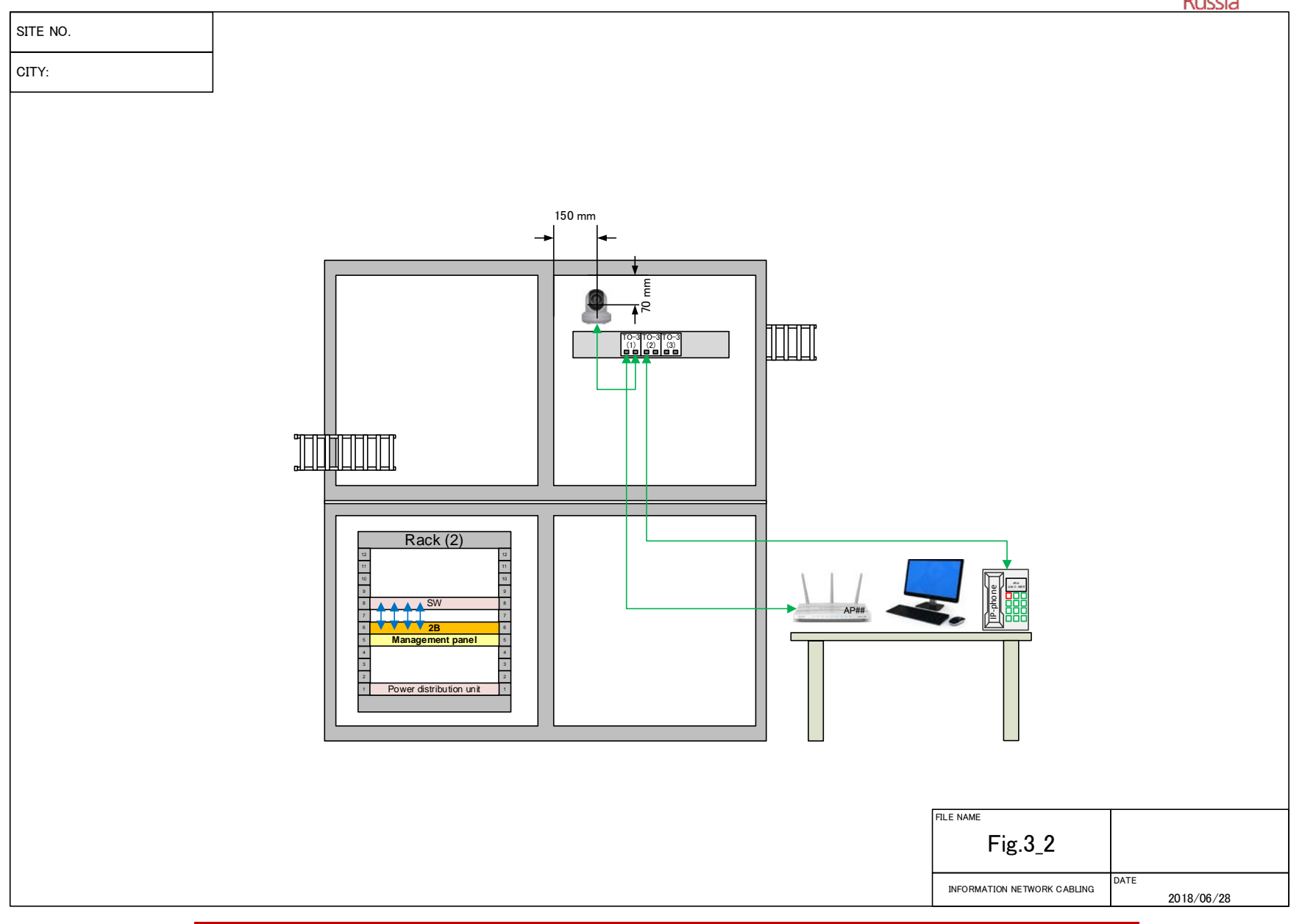

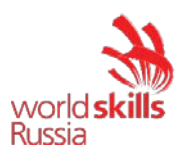

### **МОДУЛЬ 4 – ТЕСТ СКОРОСТИ**

#### **ВВЕДЕНИЕ**

Сварка оптических волокон является одним из важнейших навыков, которыми должны обладать специалисты данной компетенции. При сварке оптических волокон важно не только качество сварных соединений, но и скорость их выполнения.

Как правило, медленная работа по сварке оптических волокон, монтажу модулей и коннекторов приводит к увеличению времени выполнения конкурсантом заданий в целом.

#### **ОПИСАНИЕ ЗАДАНИЯ**

Участники соревнований должны показать насколько быстро и качественно они могут выполнять сварку оптических волокон и терминирование кабелей «витая пара».

### **ОБОРУДОВАНИЕ И МАТЕРИАЛЫ**

Таблица 4.1

Перечень оборудования и материалов для выполнения конкурсного задания Модуль 2

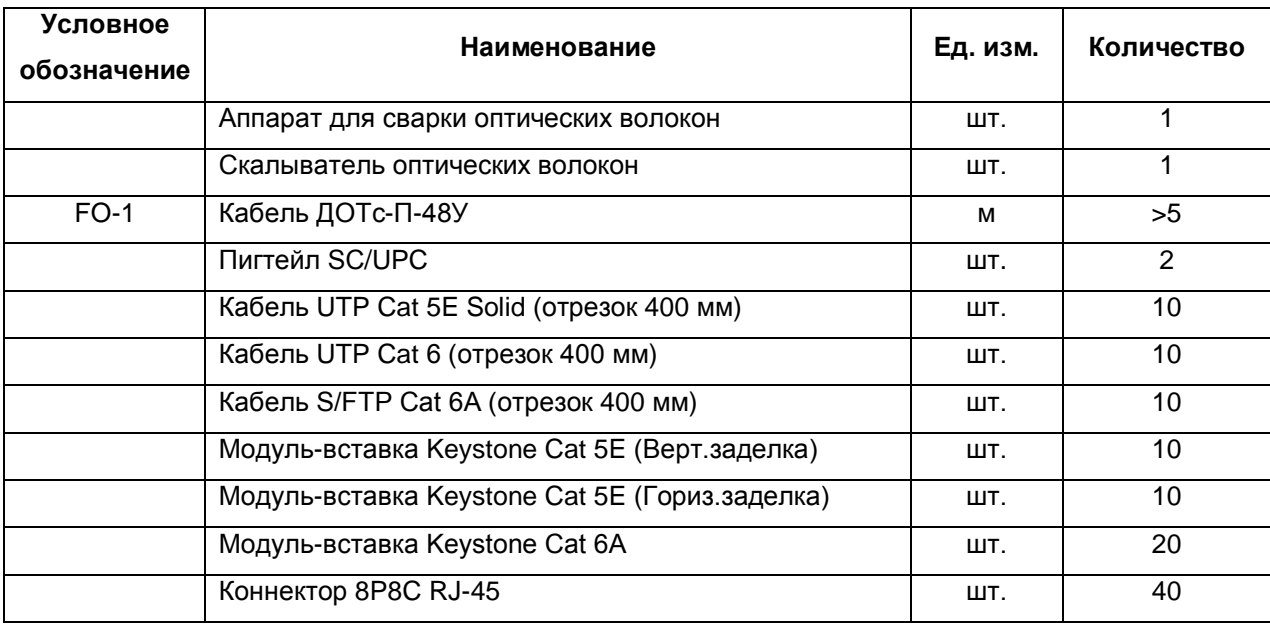

#### **ИНСТРУКЦИИ УЧАСТНИКАМ**

На выполнение данного модуля отводится 2 часа.

Задание состоит из двух частей. Оценка работ конкурсантов производится экспертами после выполнения двух этапов модуля.

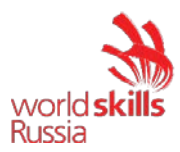

#### **ЧАСТЬ 1. ТЕСТ СКОРОСТИ СВАРКИ ОПТИЧЕСКИХ ВОЛОКОН**

#### **Шаг 1. Подготовительный этап (40 минут)**

Участникам необходимо произвести подготовку оптических волокон (ОВ) и рабочего места.

- 1.1 Наклейте на стол самоклеящиеся площадки и заведите в них нейлоновые стяжки.
- 1.2 Возьмите отрезки волоконно-оптического кабеля и закрепите их при помощи стяжек к площадкам.

Схема крепления ВОК к столу (пример):

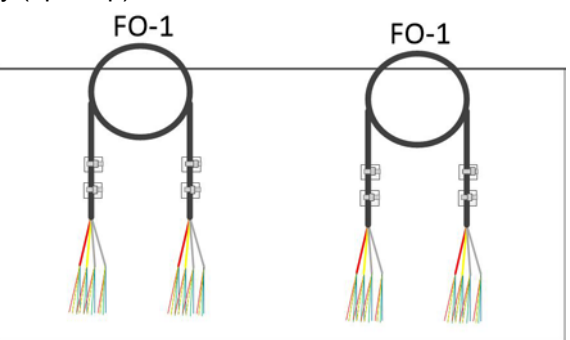

1.3 Соблюдая требования охраны труда, произведите разделку кабелей по схеме:

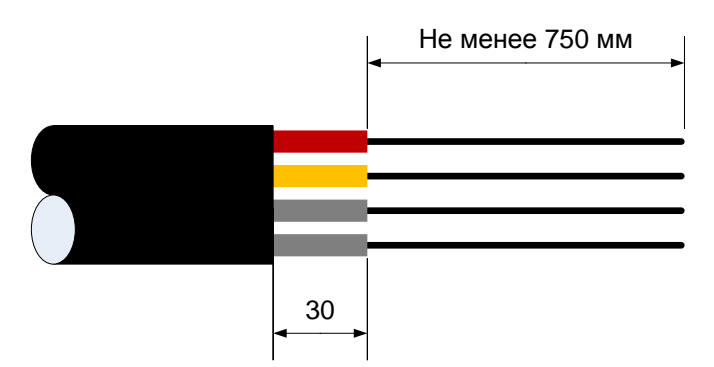

- 1.4 Подготовьте рабочее место.
- 1.5 Произведите сварку SC-пигтейла (Порт А).
- 1.6 Сообщите Экспертам о готовности и ожидайте начала фиксации времени для выполнения задания.

#### **Шаг 2. Сварка ОВ на скорость (30 минут)**

- 2.1 Сварка ОВ на скорость начинается и завершается по команде от экспертов.
- 2.2 Выполните сварку ОВ по следующей схеме:

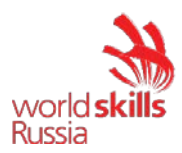

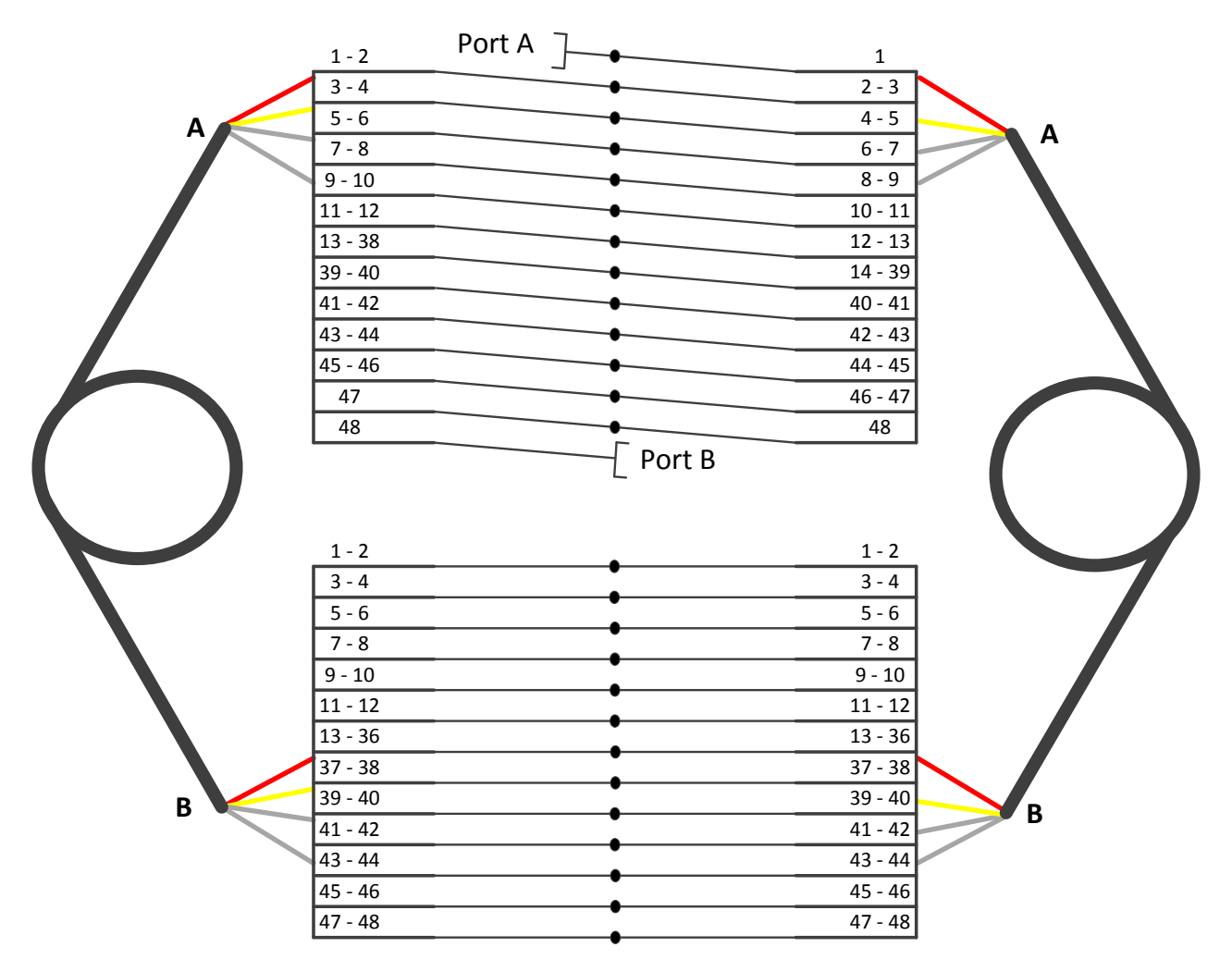

Примечание. После фиксации времени завершения выполнения задания, эксперты приступают к оценке. Эксперты производят подсчет количества полностью сваренных ОВ с усаженными КДЗС. С помощью VFL производят оценку верности схемы соединений на всём участке.

- 1. Процесс
- Очищайте волокно перед скалыванием не менее 3 раз, каждый раз новой салфеткой;
- Очищайте стриппер после каждого применения;
- Следите за чистотой скалывателя;
- Допускается использование только одного сварочного аппарата, одной печки для усаживания КДЗС и одного скалывателя, допускается иметь в тулбоксе запасные инструменты;
- Допускается использование участником собственного OTDR либо визуального локатора повреждений;
- Допускается смочить салфетки спиртом перед началом теста скорости;
- Допускается разделить оптические волокна по модулям перед началом теста, использование самодельных приспособлений для разделения волокон не допускается, см. Рис 1,

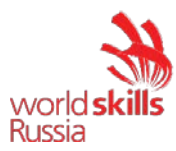

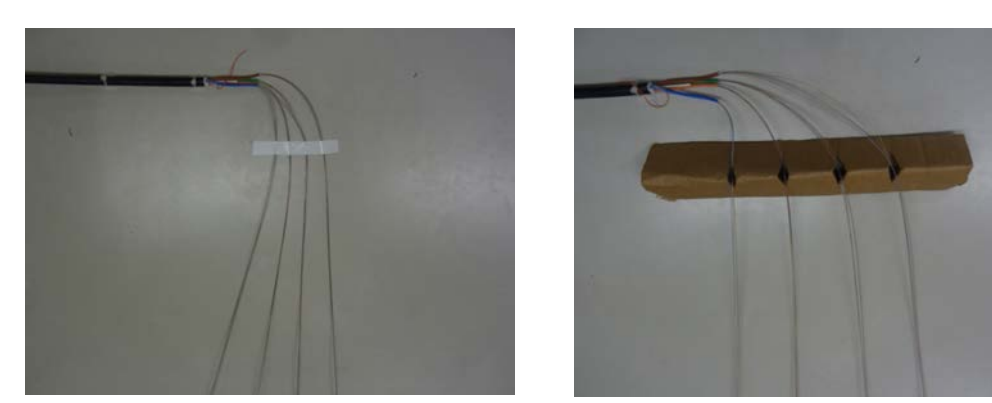

(a) допускается (b) не допускается

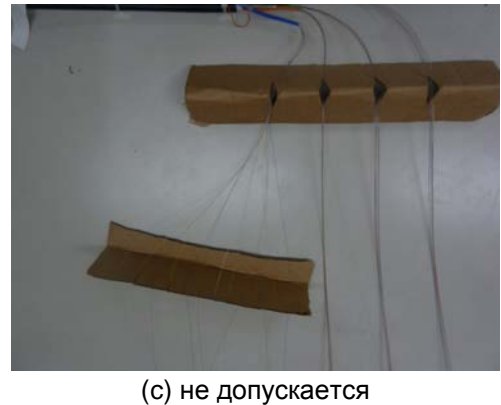

Рис. 1

- КДЗС должны лежать в контейнере, не допускается выкладывать их до начала теста скорости;
- Производить сварку допускается только на столе;
- Допускается использование дополнительных приспособлений
- 2. Организация работ
- Правильно использовать средства индивидуальной защиты;
- Поддерживать в чистоте конкурсное место;
- Бережно относиться к предоставленному оборудованию и материалам.

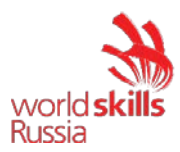

#### **ЧАСТЬ 2. ТЕСТ СКОРОСТИ СВАРКИ ОПТИЧЕСКИХ ВОЛОКОН**

#### **Шаг 1. Подготовительный этап (10 мин)**

Во время подготовки участникам необходимо приготовить отрезки кабелей каждой категории, длиной 200 мм, не менее 10 штук.

#### **Шаг 2. Тест скорости терминирования кабелей «витая пара» (40 минут)**

Перед стартом выполнения модуля, конкурсантам необходимо заполнить поля следующей таблицы:

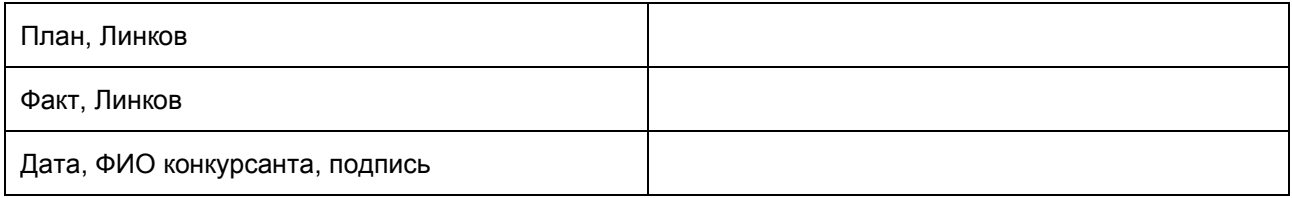

После того, как участники получат команду «старт», они должны выполнить как можно большее количество Линков по следующей схеме:

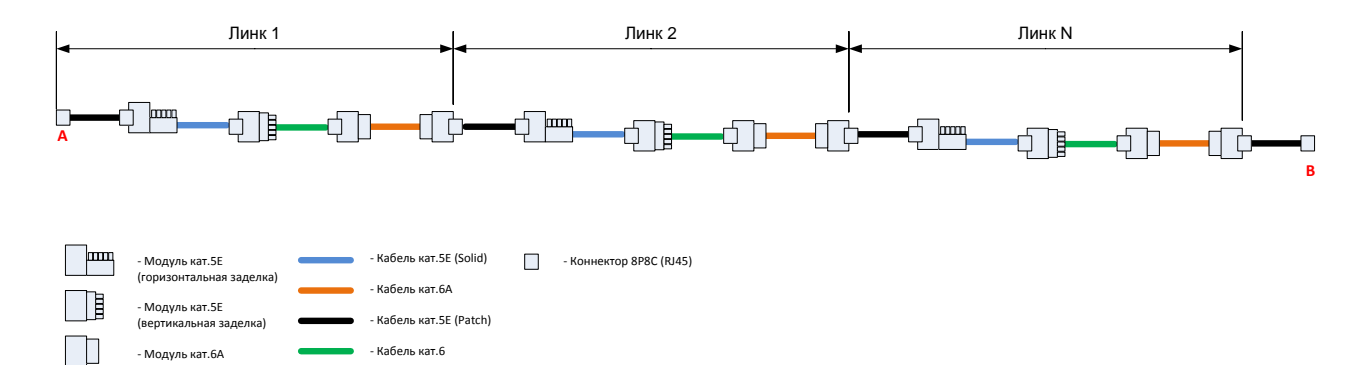

Терминирование необходимо производить по стандарту TIA/EIA568B.

По завершению работ, участник должен подключить к созданному участку кабельный тестер, как показано на рисунке выше.

Минимально-необходимое количество Линков, входящих в зачет – 4 шт, за каждый дополнительный Линк начисляются дополнительные баллы.

При выполнении конкурсного задания участникам необходимо соблюдать следующие правила:

- Правильно использовать средства индивидуальной защиты;
- Поддерживать чистоту рабочего места;
- Бережно относиться к предоставленному оборудованию и материалам.

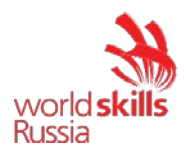

### **Модуль 5 – Поиск и устранение неисправностей**

### **ВВЕДЕНИЕ**

В данном модуле участники должны продемонстрировать навыки работы с профессиональными измерительными приборами и коммуникативные навыки по интерпретации результатов произведенных измерений

### **ОПИСАНИЕ ЗАДАНИЯ**

При помощи кабельного анализатора произвести сертификационное тестирование предоставленных кабельных сборок, сохранить результаты тестирования и заполнить протоколы измерений с описанием характера неисправностей, места их возникновения и возможных способов их устранения.

### **ОБОРУДОВАНИЕ И МАТЕРИАЛЫ**

Таблица 5.1

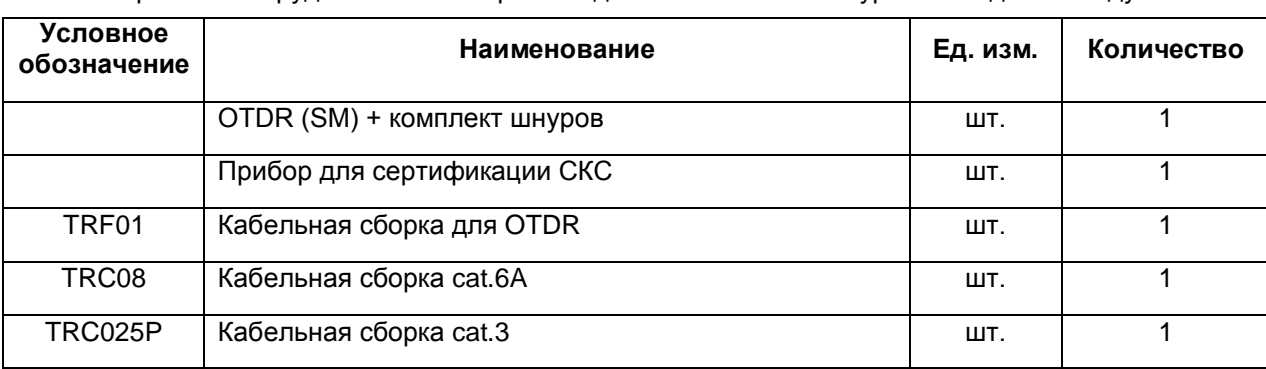

Перечень оборудования и материалов для выполнения конкурсного задания Модуль 5

#### **ИНСТРУКЦИИ УЧАСТНИКАМ**

Время выполнения задания: 1 час 30 мин.

- 1. Работа с кабельным анализатором
- Произвести тестирование кабельной сборки cat.6A. Заполнить протокол измерений;
- Произвести тестирование кабельной сборки cat.3. Заполнить протокол измерений.
	- 2. Работа с OTDR
- Произвести тестирование кабельной сборки. Заполнить протокол измерений.
	- 3. Организация работ
	- При выполнении конкурсного задания участник должен:
- Правильно использовать средства индивидуальной защиты;
- Поддерживать в чистоте конкурсное место;
- Бережно относиться к предоставленному оборудованию и материалам.